**Navigate to the Blue Cross Blue Shield / Blue Care Network website at [www.bcbsm.com](http://www.bcbsm.com/)**

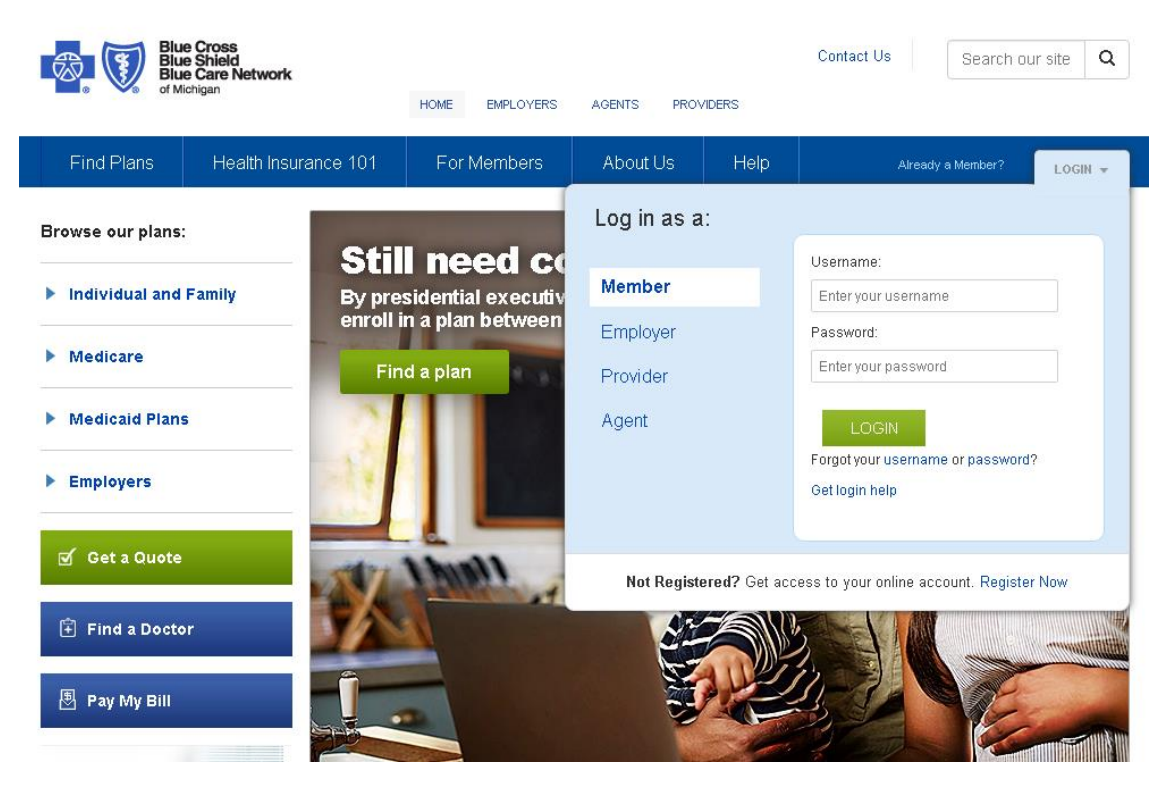

- **Log in to your Member account**
- **Once logged in, click on the "Health & Well-Being" tab at the top of the page**

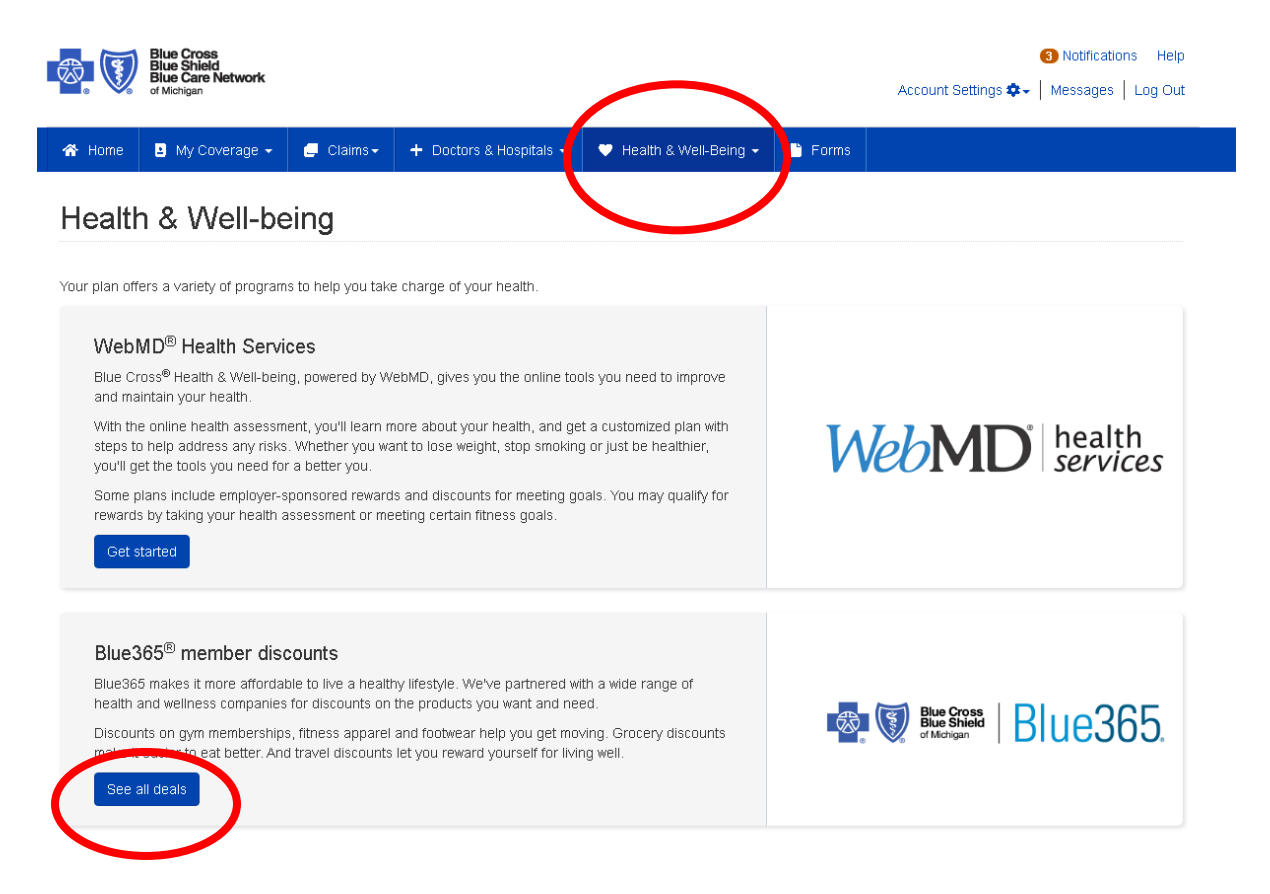

**Then click on the blue "See all deals" button next to the Blue365 logo. A new window will open for you.**

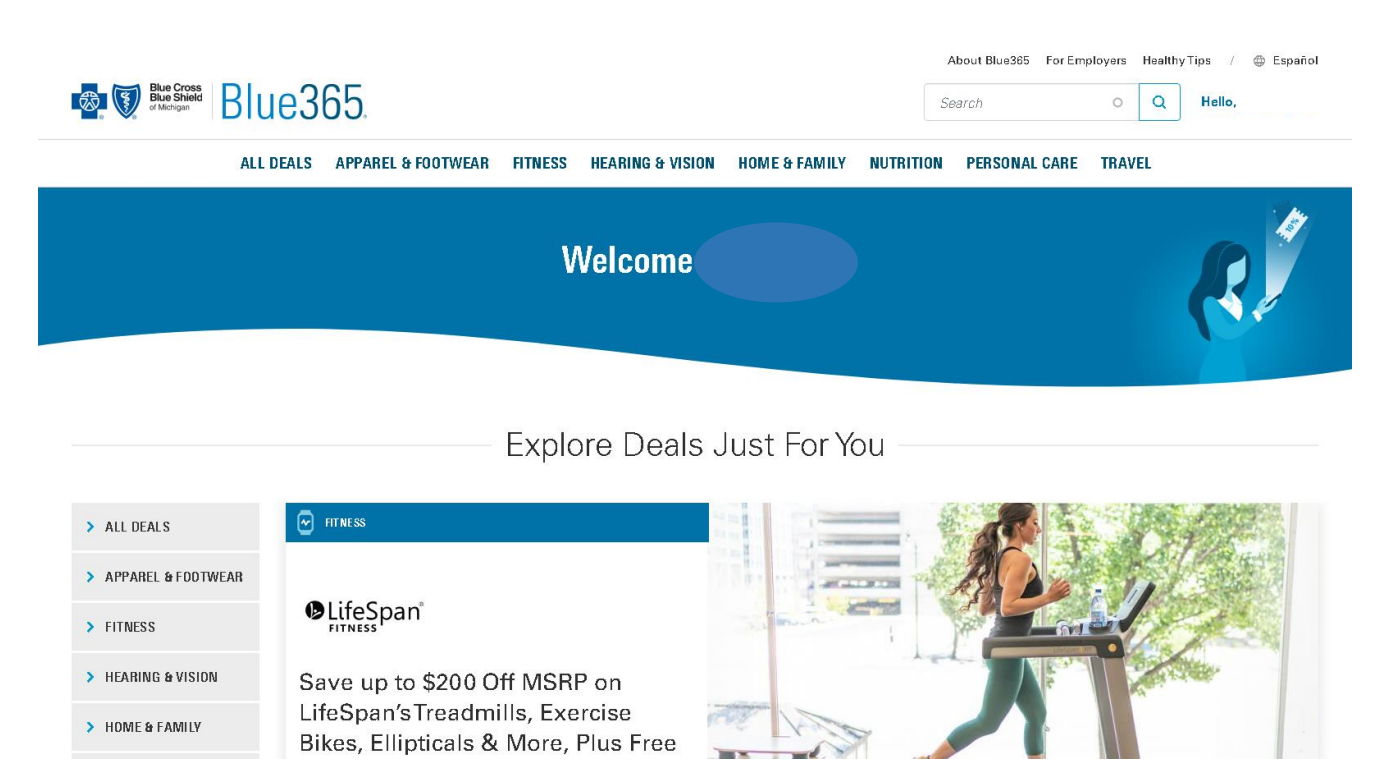

**Click All Deals or click on any of the other categories to see deals. Instructions on how to redeem each deal will be detailed on the page for the specific deal that you click on.**